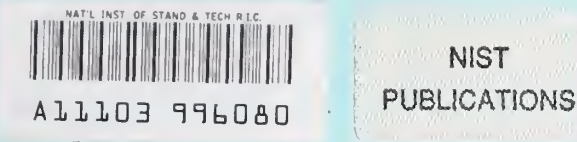

**NIST** 

# NISTIR 5190

# Highway Concrete (HWYCON) Expert System Requirements and Installation Guide

Lawrence J. Kaetzel

Building and Fire Research Laboratory Gaithersburg, Maryland 20899

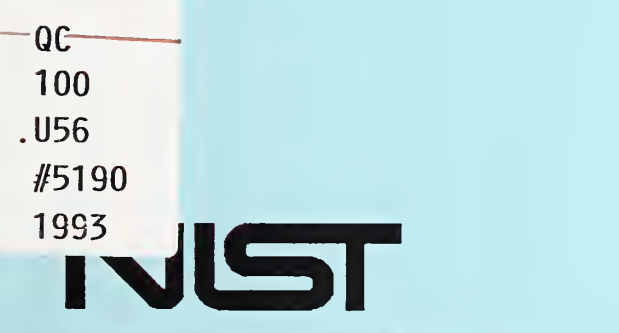

United States Department of Commerce Technology Administration National Institute of Standards and Technology

# Highway Concrete (HWYCON) Expert System Requirements and Installation Guide

Lawrence J. Kaetzel

May 1993 Building and Fire Research Laboratory National Institute of Standards and Technology

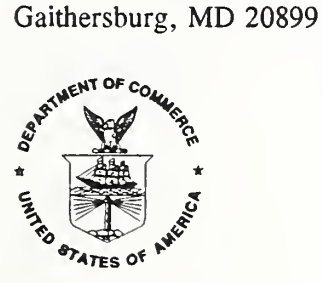

U.S. Department of Commerce Ronald H. Brown, Secretary

National Institute of Standards and Technology Raymond Kammer, Acting Director

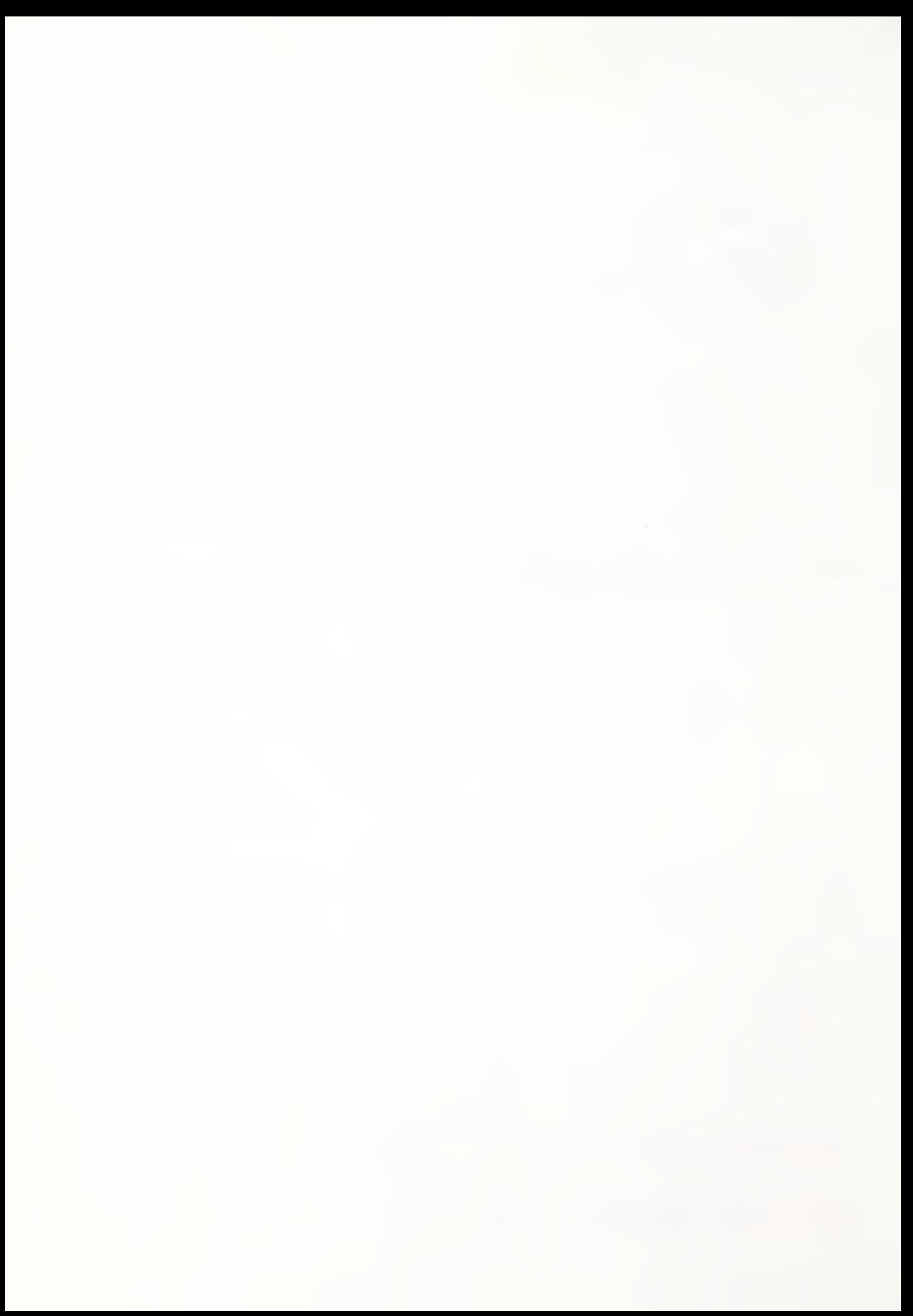

## **CONTENTS**

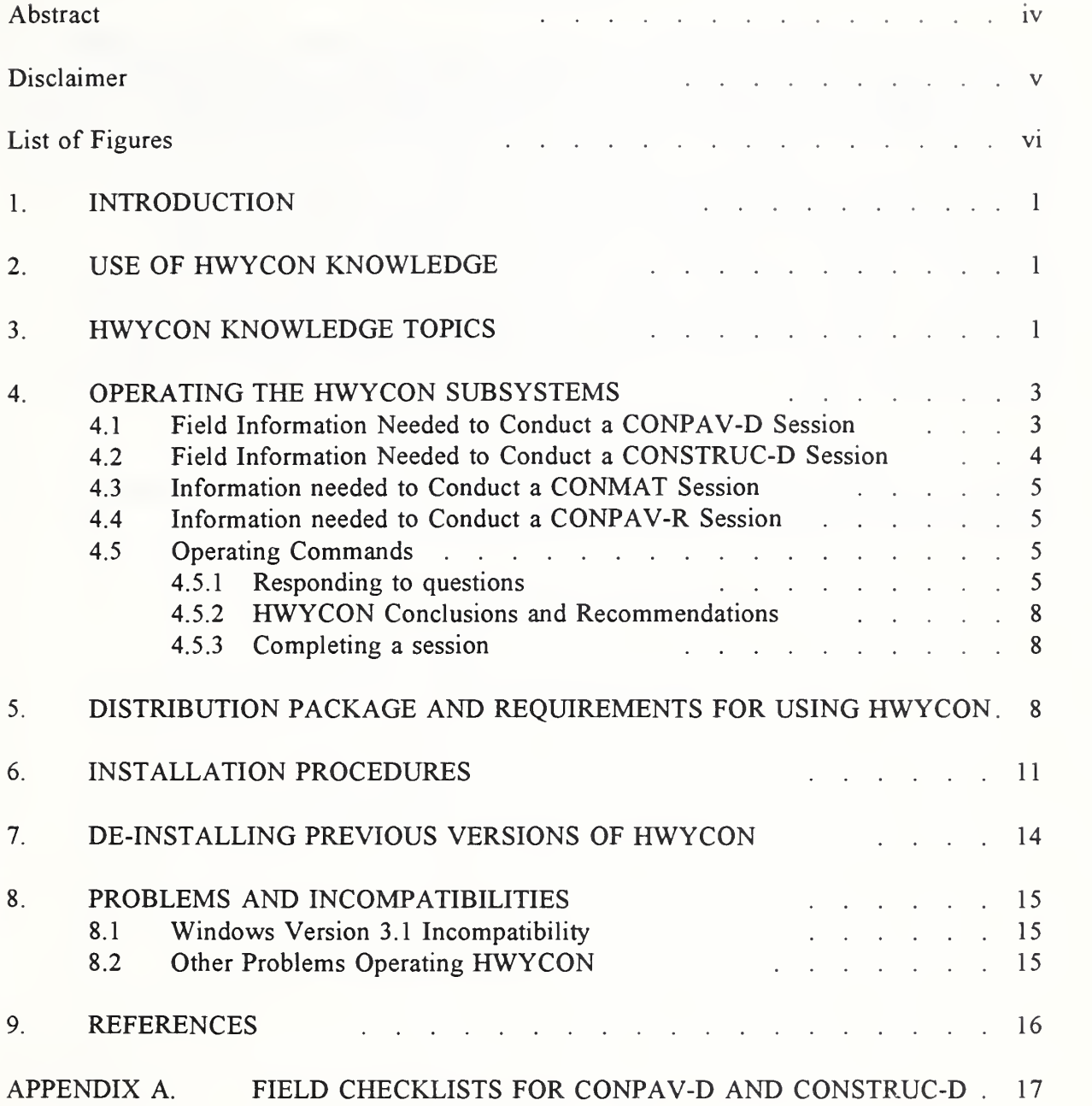

#### ABSTRACT

A computerized system that contains knowledge about materials related activities for highway concrete structures has been developed. The system, named HWYCON (HighWaY CONcrete), was developed by the National Institute of Standards and Technology in Gaithersburg, MD. HWYCON was developed for the Strategic Highway Research Program's Project C-206, "Optimization of Highway Concrete Technology". The knowledge contained in HWYCON consists of facts, rules of thumb, photographs, drawings, and bibliographic references. The system is designed to assist highway departments in diagnosing distresses, selecting materials, and making repair and rehabilitation decisions related to highway concrete pavements, bridge decks, and bridge substructures. This document was written to identify the contents of the HWYCON implementation package, and to provide information on the requirements and installation of the computerized system.

Keywords: Building Technology, concrete materials, expert system, highway concrete, HWYCON, Strategic Highway Research Program.

### DISCLAIMER

The reference to specific names of computer equipment and software programs are provided to give users instructions on the requirements for installing and operating the HWYCON computerized system. The references do not constitute an endorsement by the National Institute of Standards and Technology.

## List of Figures

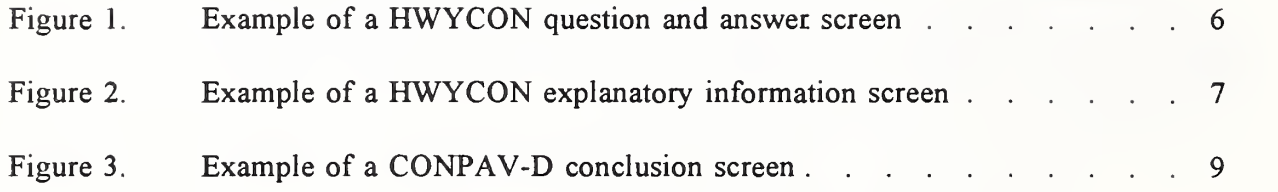

#### INTRODUCTION 1.

HWYCON is product number <sup>2039</sup> of the Strategic Highway Research Program (SHRP), C-206 Project, on the "Optimization of Highway Concrete Technology". The computerized system was developed by the National Institute of Standards and Technology (NIST), in Gaithersburg, MD. NIST performed as <sup>a</sup> subcontractor to CTL, Inc., Skokie, Illinois. HWYCON is designed to assist highway staff in diagnosing distresses, selecting materials, and making decisions regarding repair and rehabilitation of highway structures. The system's focus is on materials related knowledge for concrete pavements, bridge decks, and bridge substructures. The computerized system is a decision making tool to assist inspectors, engineers, concrete materials specifiers, and other decision makers.

This document identifies the topics covered by the HWYCON system, provides installation and operating instructions. It is written for the user of the computerized system. Detailed information on the architecture, development, implementation, and guidance on how to modify HWYCON is described in <sup>a</sup> separate document titled, "HighWaY CONcrete" (HWYCON) User Reference and Enhancement Guide"[Kaetzel, Clifton, Snyder, Klieger 1993]," which is provided with the computerized system.

### 2. USE OF HWYCON KNOWLEDGE

HWYCON's conclusions and recommendations are meant to be used as <sup>a</sup> decision making tool. The final responsibility for any decision lies with the user. Although the system contains facts and rules-of-thumb from leading experts in the field of concrete, it is important to understand that variations can occur in the perception of the structure's performance and condition; the misstatement of the observer or absence of information may make a recommendation invalid. Users are encouraged to conduct the tests and procedures recommended by the system. Also, standard test methods should be used in the prediction and measurement of performance of materials. If a result is inconclusive after all tests and procedures have been exhausted, an expert familiar with the knowledge topic should be consulted.

### 3. HWYCON KNOWLEDGE TOPICS

HWYCON knowledge is contained in <sup>3</sup> subsystems; 1) Concrete pavement, bridge deck, and bridge substructure diagnostics (CONPAV-D, and CONSTRUC-D), 2) concrete materials selection (CONMAT), and 3) concrete pavement repair and rehabilitation (CONPAV-R). The specific knowledge areas covered in each of the subsystems is listed below. A detailed description is provided in the "Highway Concrete (HWYCON) User Reference and Enhancement Guide" [Kaetzel, Clifton, Snyder, Klieger 1993] supplied with the computerized system. The specific categories represented in HWYCON are:

#### CONPAV-D (Concrete Pavement-Diagnostics)

- JRCP, JPCP, and CRCP type pavements  $\mathbf{u}$
- common distresses that occur in slabs, at joints, and slab surfaces  $\mathcal{L}^{\mathcal{M}}$
- distresses that display the following symptoms: **College** 
	- cracking
	- sealant failures
	- spalling
	- popouts
	- punchouts
	- scaling
	- polishing of aggregate
	- potholes

### CONSTRUC-D (Concrete Structures-Diagnostics)

- Bridge Decks **In**
- **College** Sub-structure (columns, piers, parapet walls, etc.)
- distresses that display the following symptoms: e i
	- cracking
	- spalling
	- popouts
	- disintegration and scaling
	- polishing of aggregate (bridge decks)

### CONMAT (Concrete Materials Selection)

- Alkali-aggregate reactivity D
- Corrosion of reinforcing steel  $\sim$
- Freezing and Thawing Action **A**
- Sulfate attack b.
- **I** Fast Track Concrete
- Permeable bases **Contract**
- **College** Recycling concrete

### CONPAV-R (Concrete Pavement Repair and Rehabilitation)

- a. Full-Depth Repair materials and procedures
- 13 Partial-Depth Repair materials and procedures
- Bonded Overlay materials and procedures **In the Second**
- Unbonded Overlay materials and procedures  $\sim$
- Diamond Grinding and Milling materials and procedures ш

### <sup>4</sup>. OPERATING THE HWYCON SUBSYSTEMS

Operating the HWYCON subsystems requires the following steps:

- 1. starting the computer
- 2. starting Windows
- 3. selecting the "HWYCON Expert System" window
- 4. selecting (clicking) an icon to activate the desired subsystem
- 5. conducting a session
- 6. terminating <sup>a</sup> HWYCON and returning to the Windows program manager.

When a HWYCON icon is selected, a command is processed to load the selected HWYCON computer program and knowledge base. Each program begins by displaying identifying information, start options, and help facilities. The user must select the "start session" push button to begin <sup>a</sup> session. When sufficient information has been obtained from the user (through a series of question-and-answer screens), a screen containing a conclusion or recommendation is displayed. At this point, the user may chose to view additional explanatory information, restart the session, repeat the same session (with different questions), or quit HWYCON, and return to the Windows Program Manager.

HWYCON will ask questions involves conditions observed in the structure, its environment, and its history. To assist the user in this procedure, checklists for concrete pavements, bridge decks, and bridge substructures field inspection are provided in Appendix A. These will be useful when a desk top computer is used. They will not be necessary when portable computers are used in the field. To help the user become familiar with the types of information needed by HWYCON, a list of the knowledge topics is provided in the following sections.

#### 4.1 Field Information Needed to Conduct <sup>a</sup> CONPAV-D Session

In order to answer the questions posed by CONPAV-D, you should have the following applicable information available about the pavement (examples are shown);

- the type of concrete pavement Т.
	- Jointed Reinforced Concrete Pavement (JRCP)
	- Jointed Plain Concrete Pavement (JPCP)
	- Continuous Reinforced Concrete Pavement (CRCP)
- the location of the distress  $\sim$ 
	- within the slab
	- at joints
	- at the surface
	- for symptoms that involve cracking, the crack pattern, direction, and width
		- transverse cracking
- longitudinal
- cracks at edges, openings
- straight crack(s)
- map or cluster cracks
- for certain distresses, it will be helpful to know any history **COL** of aggregate reactivity, or sulfate attack that has occurred locally, and the type of aggregate used, such as carbonate/dolomite, or siliceous rock
- other symptoms related to the pavements visual appearance such  $\sim$  1 as rust staining, will also be helpful

### 4.2 Field Information Needed to Conduct <sup>a</sup> CONSTRUC-D Session

#### Bridge Decks:

The following information may be needed to operate the CONSTRUC-D (bridge deck) sub-system. Some items depend on the type of distress selected.

- **The Co** Type of bridge construction (concrete or steel and concrete)
- Existence of epoxy coated reinforcing bars m.
- **ISS** The exposure of the bridge deck to: freezing temperatures, chloride ions, or sea water
- The distress type n.
- Crack direction, pattern, location, depth, and width  $\sim 1$
- e. Popout dimensions
- Age of crack o

#### Structures:

The following information may be needed to operate the CONSTRUC-D (Structures) sub-system.

- Structural element (e.g. slab, pier) m
- $\Box$ Distress type (e.g. cracking, spalling)
- Distress location (e.g. vertical, horizontal surface) E
- F Crack pattern, width, depth, direction
- $\mathbb{R}^3$ Exposure conditions (e.g. freezing temperatures, soil or sea water)
- Evidence of overall expansion **To**
- Whether the concrete is air entrained **The State**
- **College** Age of cracks
- n Popout dimensions

#### Information Needed to Conduct <sup>a</sup> CONMAT Session  $4.3$

- durability area or procedure for designing the concrete
- $\blacksquare$ past record or performance of materials based on test methods
- $\blacksquare$ type of material to be used in specifying the concrete
- $\blacksquare$ exposure conditions
- required opening time for project  $\blacksquare$
- type of permeable base  $\mathcal{L}_{\mathcal{A}}$
- **The Co** type of construction (e g. reinforced or plain concrete pavement)

#### Information Needed to Conduct <sup>a</sup> CONPAV-R Session  $4.4$

- procedure to be used (e g. full-depth repair, bonded overlay)
- $\overline{\phantom{a}}$ information type (e.g. recommendations on materials or procedures)
- required opening time  $\mathcal{L}_{\mathcal{A}}$

Only that information that is relevant to the structure being evaluated will be asked during a user session.

#### $4.5$ Operating Commands

### 4.5.1 Responding to questions

The format of <sup>a</sup> HWYCON session consists of <sup>a</sup> question and answer dialog between the computerized system and the operator. Operating HWYCON involves pointing to an area (e g. push button, response to a question) of the screen, and clicking the left-hand mouse button. No typed commands are required to operate the system. There will be more than one possible response to a question, and the user should select the single best choice (in some cases, multiple choices may be selected) that best answers the question. Many question and answer screens contain PICTURE, DRAWING, and EXPLAIN push buttons. When selected, these push buttons display digitized photographs of distresses, drawings of distresses and procedures, and explanatory information, respectively. To return to the previous question and answer screen from <sup>a</sup> PICTURE, DRAWING, or EXPLAIN screen, the GO BACK push button is provided. The user must select the ENTER push button to record the choice(s) selected from the question and answer screen. An example of the HWYCON question and answer screen is illustrated in Figure 1. An example of an explanatory screen is illustrated in Figure 2.

Help facilities are available at the start of each HWYCON subsystem. The topics covered in the help facilities include; 1) information needed to use the subsystem, 2) use of push buttons, and 3) bibliographic references.

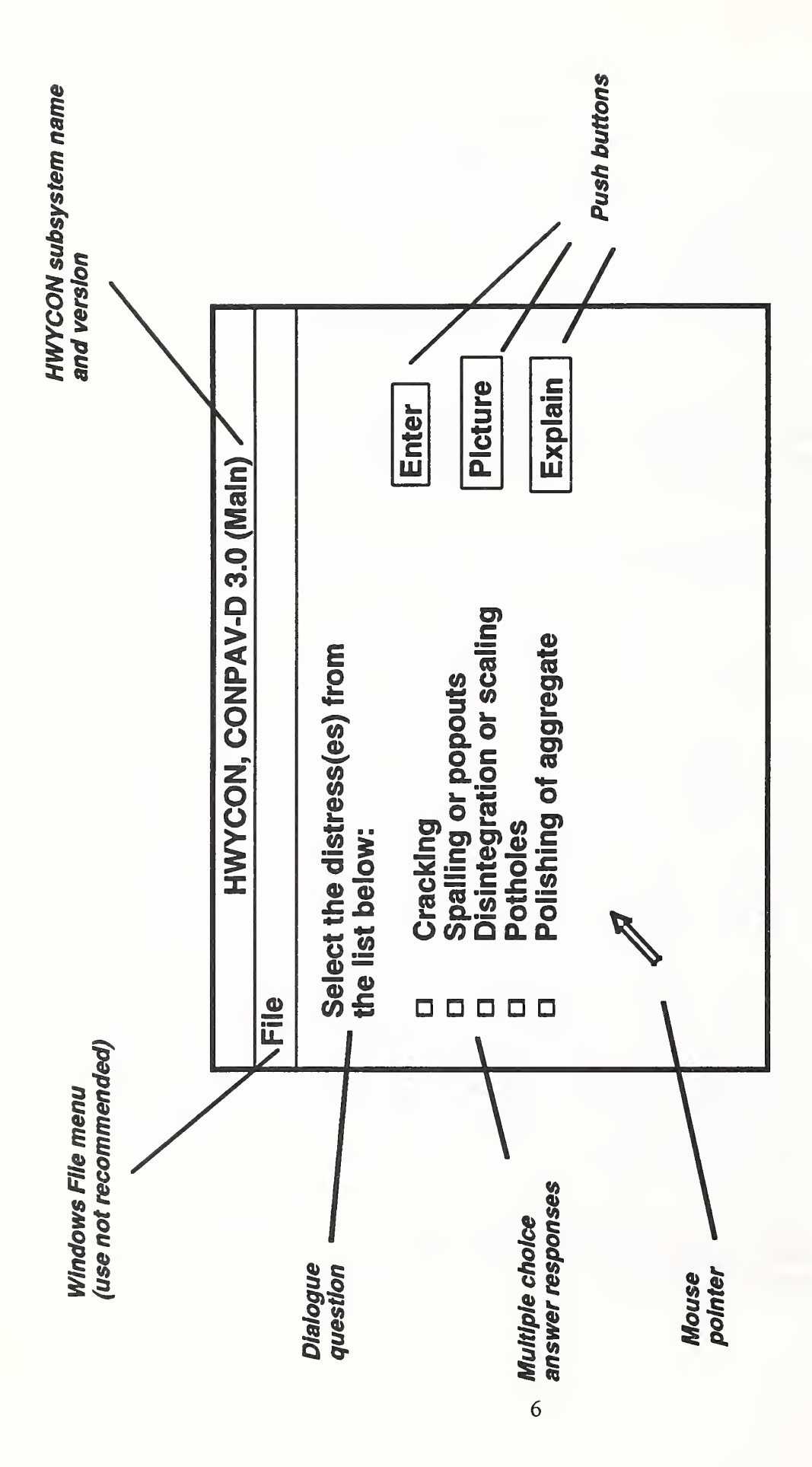

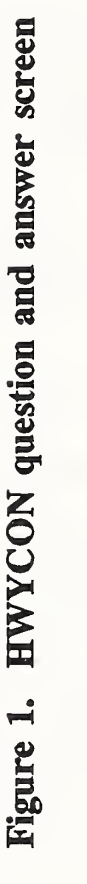

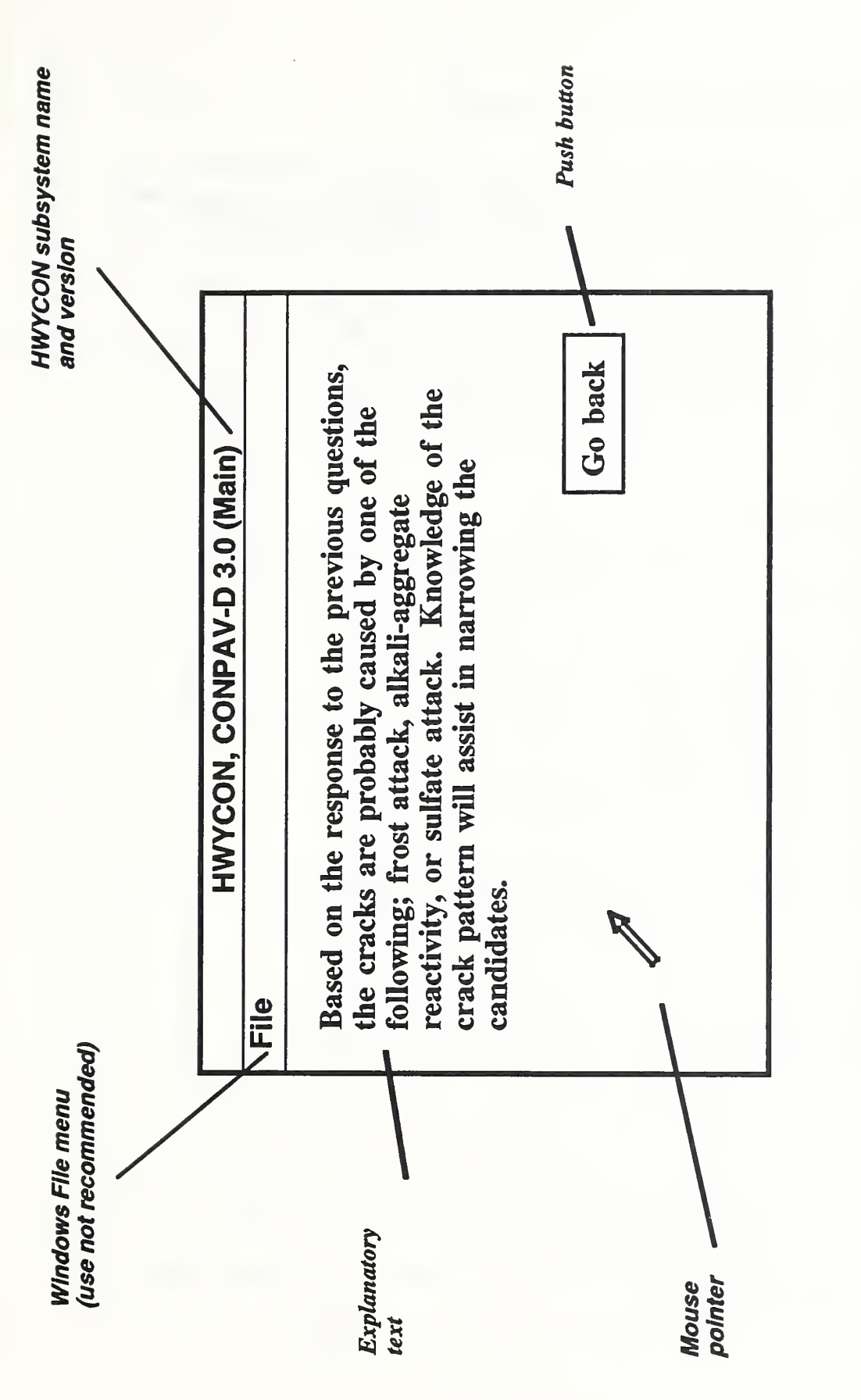

Figure  $\mathbf{a}$ Example  $\overline{\bullet}$  . a HWYCON explanatory  $\overline{\phantom{a}}$ 

#### 4.5.2 HWYCON Conclusions and Recommendations

When the user has input enough information, conclusion or recommendation screen will be displayed. Additional information in the form of explanations, table, or references may also be available, and can be selected using one of the push buttons provided in the screen. These push buttons contain information that describes tests to perform to confirm the systems diagnosis, bibliographic references, explanatory information, or provides the user with the ability to select another HWYCON subsystem. In many cases, the information contained in the HWYCON screens extends beyond the screens vertical limits. The user may "scroll" through the text by placing the mouse pointer over the up and down cursor in the scroll bar to continue reading the remaining text or review previously displayed text. Figure <sup>3</sup> provides an example of <sup>a</sup> CONPAV-D conclusion screen.

#### 4.5.3 Completing a session

When the user has reviewed the conclusion screen several push button options are available. These include:

- 1. restart the subsystem
- 2. repeat the same session with different user input
- 3. continue processing (if multiple responses were selected in previous screens)
- 4. view bibliographic references
- 5. view explanatory information
- 6. activate another HWYCON knowledge topic
- 7. quit the session.

Not all conclusion and recommendation screens contain every option listed above. Only those that are relevant to the knowledge being described are displayed.

### 5. DISTRIBUTION PACKAGE AND REQUIREMENTS FOR USING HWYCON

The HWYCON distribution package includes the following items:

- HWYCON Requirements and Installation Guide (NIST Internal Report 5190)
- Highway Concrete Expert System User Reference and Enhancement Guide (NIST Internal Report 5184)
- $\Box$  HWYCON User Distribution Diskette Set containing the following diskettes:
	- 1. Run-only system disk
	- 2. CONPAV-D knowledge disk

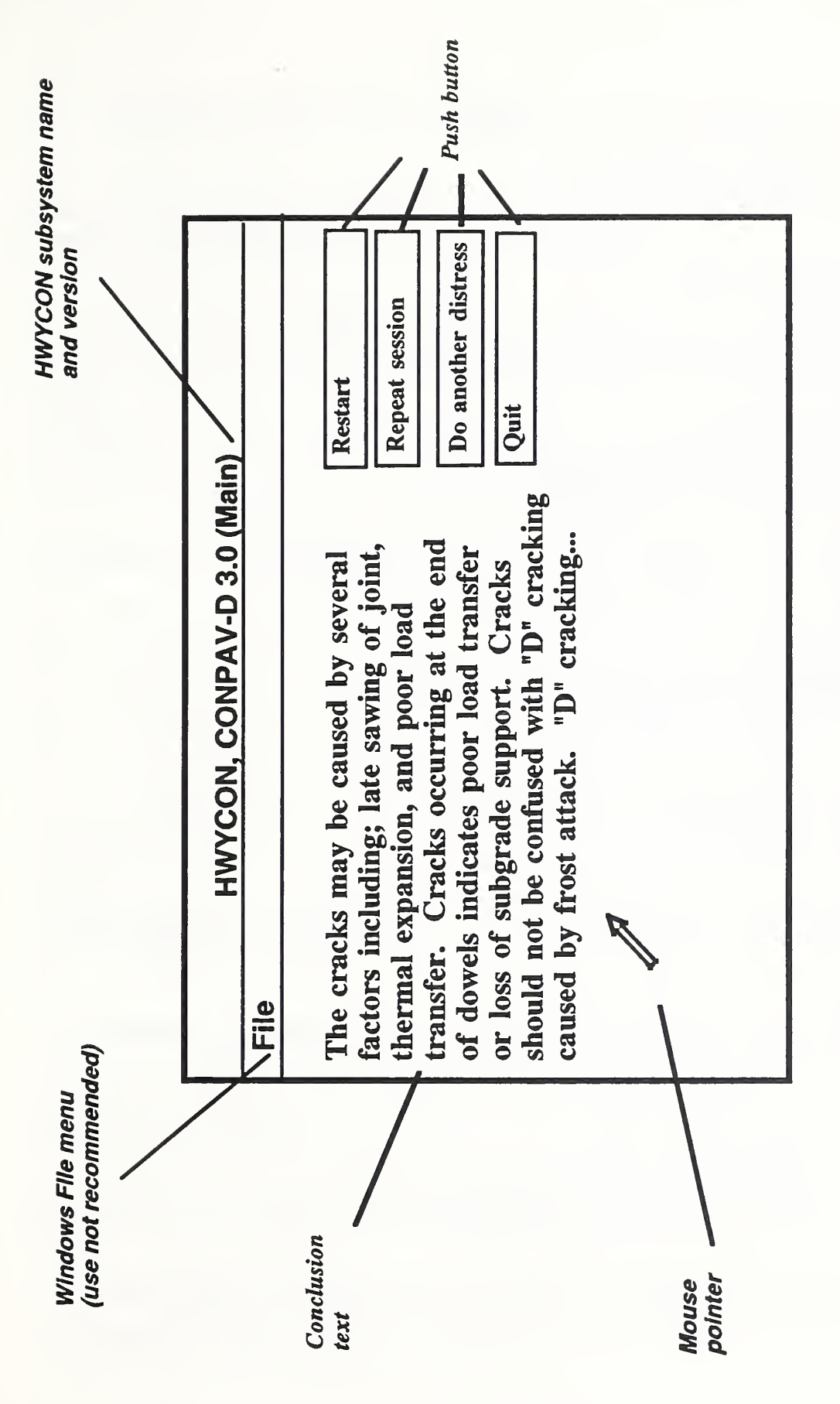

Figure 3. Example ති $\Box$ a HWYCON conclusion in the conscreen.

- 3. CONSTRUC-D knowledge disk #1
- 4. CONSTRUC-D knowledge disk #2
- 5. CONMAT knowledge disk
- 6. CONPAV-R knowledge disk

The contents of the knowledge disks are listed in this document in the section titled "HWYCON Knowledge Topics".

To use HWYCON you must have installed <sup>a</sup> computer system configured to be compatible with the hardware and software described below:

#### Computer Hardware

 $\Box$  IBM or compatible desk top or portable computer

- at least 2 mega bytes of memory
- a hard disk drive with at least 15 mega bytes of available disk space
- a 5.25" or 3.5" floppy disk drive
- EGA, VGA or Super VGA graphics adapter and monitor
- Microsoft compatible mouse device

#### Computer Software

- D DOS operating system, version 3.0 or later [Compaq 1987]
- $\Box$  Microsoft Windows, version 3.0 only

To install and use the HWYCON system, you should have <sup>a</sup> working knowledge of the Microsoft Windows, Program Manager. Information on this topic is covered in the Windows User's Guide [Microsoft 1990].

Although HWYCON can be operated using <sup>a</sup> keyboard, it is not recommended because it is a very tedious operation. Instead, the use of a pointing device (such as a mouse) is recommended.

To use HWYCON, it is assumed that the user has <sup>a</sup> basic knowledge of the operation of the recommended computer system and its operating commands. These include:

- power on and booting procedures
- procedures and commands for using floppy diskettes, and hard disk drives
- operation of a mouse pointing device
- basic commands for Windows 3.0 (e.g. starting, selecting windows, selecting program icons, and exiting Windows)

Detailed instructions for these operating procedures are described in the documentation that was supplied with your computer hardware and software.

#### <sup>6</sup>. INSTALLATION PROCEDURE

If you currently have previous versions of  $HWYCON$  sub-systems installed, you should remove them from your hard disk. To accomplish this, do the procedures in Section 7, "De-installing previous HWYCON sub-systems".

The installation of HWYCON subsystems, CONPAV-D, CONSTRUC-D, CONMAT, and CONPAV-R involves installing the Levels Run-Only program disk, and the HWYCON knowledge disks. Each diskette requires a separate install procedure. The system will only operate on <sup>a</sup> hard disk. You may install HWYCON on hard drives or partitions with names other than "C:". However, you must install both the HWYCON knowledge disks and the system disk on the same drive or partition. There should be a minimum of 15 million bytes of free disk storage available on the hard disk to install all of the HWYCON subsystems. The instructions below describe the installation commands.

#### Installing the Level5 Run-Only Disk

- 1. Turn on the computer.
- 2. If Microsoft Windows is running, terminate the program and return to the DOS prompt.
- 3. Insert the "Disk <sup>1</sup> Run-Only System Disk diskette into a 3.5" disk drive.
- 4. At the DOS prompt, change the prompt to the drive containing Disk 1. For example, if you inserted Disk <sup>1</sup> in your A drive, type A; and press enter.
- 5. Type install and depress the ENTER key.

When you depress the ENTER key, the following message appears;

Make sure "Disk <sup>1</sup> - Run-Only System Disk" is in the drive. Depress the Enter key and proceed:

6. Depress the ENTER key.

When you depress the ENTER key, the following message appears:

#### Enter the destination directory for LEVELS OBJECT Run-Only files. To select the default c:\L5RO, press <Enter>:

5. To install the default directory, depress the ENTER key. The installation task will create the c:\15ro directory on your hard disk if it does not already exist.

When you depress the ENTER key the following message may appear:

The specified directory c:\l5ro does not exist. Install will create it and LEVELS OBJECT Run-Only files will be installed in c:\lSro.

#### Do you want to proceed  $(Y/N)$ ?

6. Type Y and depress the ENTER key.

This message appears:

### Extracting Run-Only files to C:\l5ro.

You will see the Disk <sup>1</sup> Run-Only files being installed. When the installation is complete, this message appears:

#### Installation complete.

You are now ready to install the HWYCON knowledge diskettes.

### Installing the CONPAV-D, CONSTRUC-D. CONMAT, and CONPAV-R Knowledge Disks

- 1. Remove the "Disk <sup>1</sup> Run-Only System Disk" from either drive A: or B:, and insert the "CONPAV-D Knowledge disk".
- 2. At the DOS prompt, type either a: or b: then install followed by the floppy disk drive identification, then the hard disk drive identification.

For example, b:install b: c:, then press the "ENTER" key.

- 3. Using the disk drive identifiers specified in step 2 above, install the CONSTRUC-D knowledge Disks #1, #2, and #3.
- 4. Using the disk drive identifiers specified in step 2 above, install the CONMAT knowledge disk.
- 5. Using the disk drive identifiers specified in step 2 above, install the CONPAV-R knowledge disk

The files on the HWYCON program and knowledge disks will be installed in the hard disk drive specified in step 2, above. The sub-directory names shown below will be created on the drive.

Note! The Run-Only System Disk and CONPA V-D Knowledge Disk files must be installed in the default directories, as specified below:

Level 5 Run-Only program files =  $\angle$ L5RO $\angle$ CONPAV-D knowledge files  $= \hbox{wwwcon\cdots}$ CONSTRUC-D knowledge files =  $\hbox{hwycon}\cosh\theta$ CONMAT knowledge files =  $\hbox{hwycon\rm\$ CONPAV-R knowledge files =  $\hbox{www.com\}$ 

#### Creating The HWYCON Window and Icons

The HWYCON subsystems can be activated from <sup>a</sup> "window" which makes the operation of the programs more simple. The following procedures can be used to create the HWYCON window and program icons.

#### Establishing the HWYCON group window;

- start Windows
- click on the Program Manager, Main Window
- click on "File"
- click on "New"
- click on "Program Group"
- click on "ok"
- type: "HWYCON Expert System" (omitting the " (quote) characters)
- click on the "Group File" property box
- type: "HWYCON.GRP" (omitting the " (quote) characters)
- click on "ok"

The empty "HWYCON Expert System" window will appear.

#### Establishing icons for CONPAV-D. CONSTRUC-D. CONMAT. and CONPAV-R;

- click on "File"
- click on "new"
- click on "ok"
- type: "CONPAV-D" (omitting the " (quote) characters)
- click on the "Command Line" property box

- type: "c:\L5RO\L5RO.exe c:\hwycon\cpd\cpdmain.app" (omitting the " (quote) characters..,Note that a space appears between " $exe"$  and " $c$ :")

- click on "ok"
- click on "File"
- click on "New"
- click on "ok"
- type: "CONSTRUC-D (Bridge Decks)" (omitting the \*\* (quote) characters)
- click on the "Command Line" property box
- type: "c:\L5RO\L5RO.exe c:\hwycon\csd\csdmain.app" (omitting the " (quote) characters...Note that a space appears

```
between "exe" and "c:")
```
- click on "ok"
- click on "File"
- click on "New"
- click on "ok"
- type: "CONSTRUC-D (Structures)" (omitting the " (quote) characters)
- click on the "Command Line" property box
- type: "c:\L5RO\L5RO.exe c:\hwycon\csd\csdst.app" (omitting the " (quote) characters...Note that a space appears between "exe" and "c:")
- click on "ok"
- click on "File:
- click on "New"
- click on "ok"
- type: "CONMAT" (omitting the " (quote) characters)
- click on the "Command Line" property box
- type: "c:\L5RO\L5RO.EXE c:\hwycon\cmat\cmatmain.app" (omitting the \*' (quote) characters...Note that a space appears between the "exe" and "c:")
- click on "ok"
- click on "File:
- click on "New"
- click on "ok"
- type: "CONPAV-R" (omitting the " (quote) characters)
- click on the "Command Line" property box
- type: "c:\L5RO\L5RO.EXE c:\hwycon\cpr\conpavr.app" (omitting the " (quote) characters...Note that a space appears between the "exe" and "c:")
- click on "ok"

The icons may overlap each other in the Window. If so, click on an overlapping icon and "drag" it to a new location. To record the new location, you must exit Windows with the "Save Changes" option on.

#### 7. DE INSTALLING PREVIOUS VERSIONS OF HWYCON

#### The following commands are may be omitted:

- start Windows and select the Main Window
- click once on the "CONPAV-D" icon
- click on "File"
- click on "Delete"
- click on "Yes" to delete the CONPAV-D icon
- exit to DOS, click on the "DOS" icon from the Main Window

#### The following commands are required:

- delete all files from \hwycon\cpd\
- remove the directory \hwycon\cpd\
- delete all files from \hwycon\csd\
- remove the directory \hwycon\csd\
- delete all files from \hwycon\cmat\
- remove the directory \hwycon\cmat\
- delete all files from  $\hbox{\tt\htwycon\cr}$
- remove the directory \hwycon\cpr\
- return to Windows, type: "exit"

#### 8. PROBLEMS AND INCOMPATIBILITIES

#### 8.1 Windows 3.1 Incompatibility

HWYCON, version 3.0 is designed to be used with Microsoft Windows, version 3.0. The use of HWYCON, version 3.0 with Microsoft Windows version 3.1 will result in two known problems;

1. When attempting to start another HWYCON subsystem (by double-clicking on an icon), nothing happens. This problem does not always occur. The only way to start another HWYCON subsystem is to restart Windows.

2. Displays have overlapping text. There is no solution to this problem until a new version of the HWYCON system is upgraded for compatibility with Microsoft

The solution to the Microsoft Windows, Version 3.1 incompatibility would require an upgrade to the Levels Run-Only system software provided with HWYCON, version 3.0. This task would require the purchase of a Levels Run-Only system, version 2.S distribution license, and the generation of updated versions of the HWYCON knowledge files. Requests should be made to the organization charged with the distribution of the HWYCON system.

#### 8.2 Other Problems While Operating HWYCON

HWYCON was rigorously tested during its development. Many different computer brands and configurations were tested by both the developers and users. Few incompatibilities resulted that were not related to the Windows problem described above. Efforts were made to identify potential compatibility problems that could occur through the use of HWYCON. However, it was not possible to anticipate every variation computer configurations. Those problems that did occur were associated with computer hardware or software malfunctions or improper configuration of DOS or Windows software. It can be

stated, through experience, and with a high degree of confidence, that if a problem does exist with the installation or operation of HWYCON, that it most likely relates to incompatibility in the software versions, or a machine malfunction. Users should first check to ensure that the proper computer configuration and software versions are correctly installed, as described in Section 5. Generally, if Windows rexecutes without problems, then HWYCON will also.

### 9. REFERENCES

Compaq Computer Corp., MS-DOS Version 3.3 Reference Guide. Compaq Computer Corp., Houston, TX (1987).

Kaetzel, L.J., Clifton, J.R., Snyder, K.A., Klieger, P., Highway Concrete (HWYCON) User Reference and Enhancement Guide. NISTIR 5184, NIST, Gaithersburg, MD (1993).

Microsoft Corp., Microsoft Windows User's Guide. Version 3.0 for the MS-DOS Operating System. Microsoft Corp., Remond, WA (1990).

# APPENDIX A. FIELD CHECKLISTS FOR CONPAV-D AND CONSTRUC-D

#### FIELD INSPECTION CHECKLIST HWYCON-CONPAV-D (Jointed Concrete Pavements)

Place a mark in the appropriate box to indicate conditions observed in the pavement. This information will be needed when operating  $CONPAV-D$ .

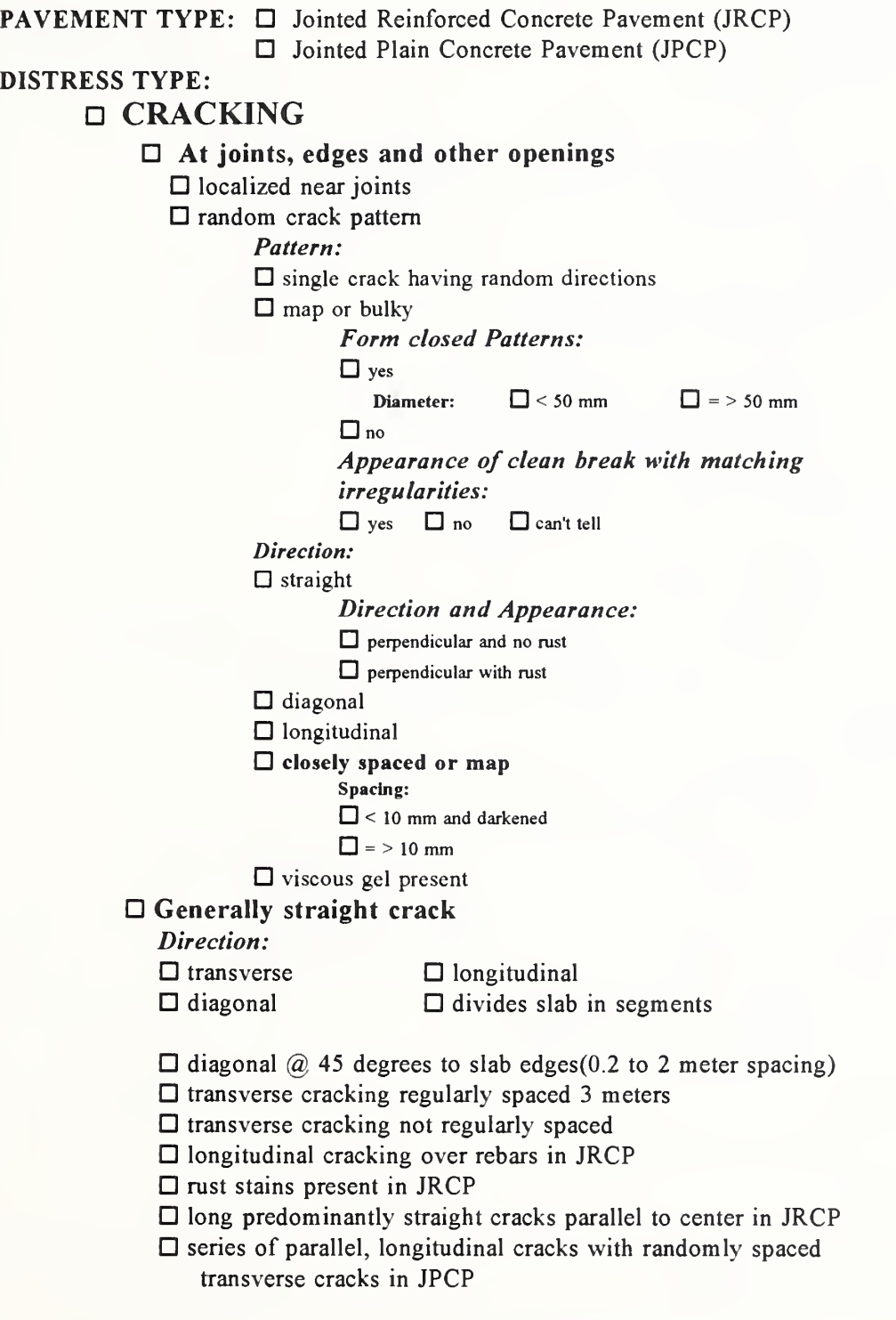

CONTINUED ON BACK

### CONPAV-D FIELD INSPECTION CHECKLIST (CONTINUED)

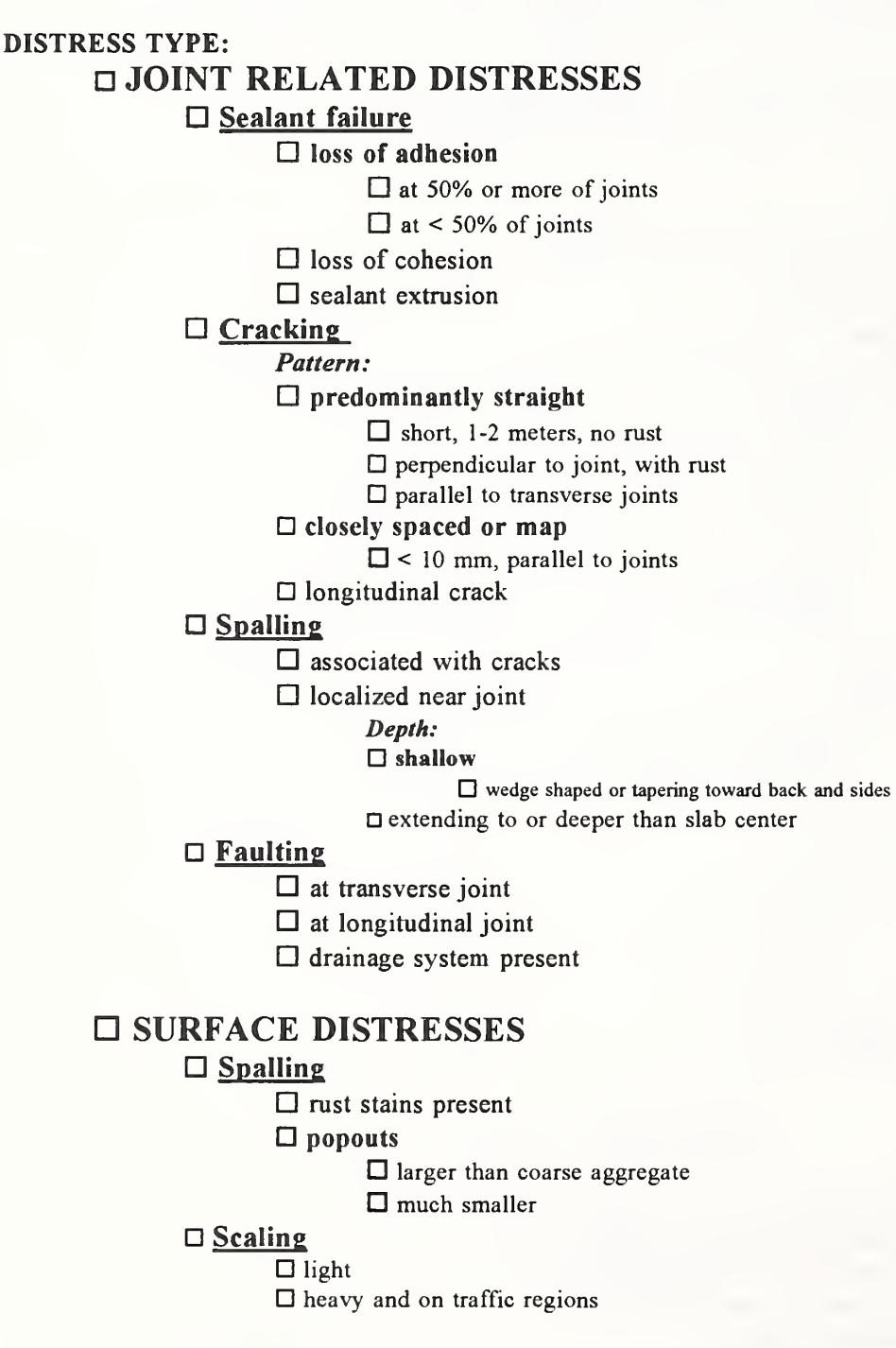

#### □ Potholes

#### Polishing of Aggregate

### FIELD INSPECTION CHECKLIST HWYCON-CONPAV-D (Continuously Reinforced Concrete Pavements)

Place a mark in the appropriate box to indicate conditions observed in the pavement. This information will be needed when operating CONPAV-D.

DISTRESS TYPE: □ CRACKING  $\Box$  transverse < 0.5mm  $\Box$  transverse > 0.5mm  $\square$  longitudinal, parallel and close to centerline  $\square$  longitudinal, and over rebars  $\Box$  rust stains present  $\square$  longitudinal, localized  $\square$  single crack having random directions  $\Box$  diagonal cracks  $\Box$  multiple cracks  $\square$  localized near joints  $\Box$  closely spaced  $\square$  more uniformly distributed over slab D predominantly longitudinal D viscous gel present  $\square$  closed patterns  $\Box$  cluster cracks JOINT RELATED DISTRESSES  $\square$  Construction joints  $\square$  spalling present  $\Box$  little  $\square$  spalling and/or faulting  $\square$  spalls deeper than wide  $\Box$  spalls wider than deep  $\square$  Longitudinal joints  $\square$  consists of cracks

 $\square$  consists of faulting

Lane-shoulder joint

CONTINUED ON BACK

### CONPAV-D FIELD INSPECTION CHECKLIST (CONTINUED)

### SPALLING

 $\square$  rust stains present

 $\square$  popouts

 $\square$  around the size of larger coarse aggregate

 $\square$  much smaller than the larger coarse aggregate size

### **O** SCALING

 $\square$  exposed to freezing and deicing salts

 $\square$  never exposed to freezing and deicing salts

 $\Box$  light scaling

 $\Box$  heavy traffic

### □ POTHOLES

## **OF AGGREGATE**

EDGE-PUNCHOUT

### FIELD INSPECTION CHECKLIST HWYCON-CONSTRUC-D (Bridge Decks)

#### Place a mark in the appropriate box to indicate conditions observed in the pavement. This information will be needed when operating CONSTRUC-D.

#### Construction Type:

 $\square$  concrete

 $\square$  concrete and steel

### Distress Type:

### D CRACKING

- $\Box$  longitudinal
	- $\square$  over rebars
	- $\square$  rust stains present in crack area
	- $\square$  corrosion of rebars
	- $\Box$  cracks extend deeper than rebars, through slab
- $\Box$  transverse
	- $\square$  pass through aggregate
	- $\square$  around aggregate
	- $\square$  around then pass through aggregate
- $\Box$  diagonal
	- $\Box$  at acute-angle corner
	- $\Box$  at a single column pier
- □ random
- $\square$  pattern or map
	- $\Box$  patterns generally < 50mm in diameter
	- $\Box$  larger than 50mm in diameter
		- $\Box$  predominantly longitudinal
		- $\square$  closed map
			- $\square$  exhibit disintegration

### SPALLING AND POPOUTS

- $\square$  rust stains or rusted rebars present
- $\square$  general spalling
- $\square$  popouts
	- $\square$  around the size of larger coarse aggregate
	- $\square$  much smaller

### SCALING

### D POLISHING OF AGGREGATE

### FIELD INSPECTION CHECKLIST HWYCON-CONSTRUC-D (Structure Submembers)

Place a mark in the appropriate box to indicate conditions observed in the pavement. This information will be needed when operating CONSTRUC-D.

#### SUBMEMBER:

 $\square$  pier

- $\square$  column
- $\square$  parapet wall
- $\Box$  other

#### ORIENTATION;

- □ horizontal
- $\square$  vertical

#### DISTRESS TYPE:

#### **O CRACKING**

- $\Box$  longitudinal or transverse
	- $\Box$  over reinforcing steel
	- $\Box$  propagate horizontally
		- $\square$  separation of column from beam or similar element
	- $\Box$  propagate vertically
		- $\Box$  crack spacing at least 3 meters
	- horizontal crack connected somewhat by parallel cracks
- $\square$  cracks at joints or edges
	- $\Box$  closely spaced < 10mm and darkened
	- $\square$  propagate in random direction from joint
- $\square$  series of random (map or pattern)
	- $\Box$  form closed patterns
	- $\Box$  crack horizontal 3-5mm wide
	- $\Box$  crack vertical  $\leq$ 1mm wide
	- $\square$  exposed to soil or sea water
	- $\Box$  evidence of overall expansion
	- $\Box$  disintegration of the top surface with map cracking below
	- $\square$  scaling and "D" cracking present
- $\Box$  diagonal cracks
	- $\Box$  propagate from opening in wall
	- $\square$  propagate from rigid inclusion to slab
- $\square$  random cracks

### SPALLING AND POPOUTS

- $\square$  rust stain or rusted rebars present
- $\square$  popouts
	- $\square$  around the size of the larger coarse aggregate
	- $\Box$  much smaller than larger coarse aggregate

CONTINUED ON BACK

## CONSTRUC-D (STRUCTURE SUBMEMBERS) FIELD INSPECTION CHECKLIST (CONTINUED)

### **DISINTEGRATION AND SCALING**

- $\Box$  distress observed where concrete is exposed to soil or in splash zone
- $\Box$  disintegration of top surface with map cracking below
- $\Box$  light scaling